# **Template:FMC CAN adapters FMC640**

#### $\Box$

### **Contents**

- [1](#page--1-0) [Purpose of CAN adapters LV-CAN200 and ALL-CAN300](#page--1-0)
- [2](#page--1-0) [LV-CAN200 and ALL-CAN300 program number selection](#page--1-0)
	- [2.1](#page--1-0) [LV-CAN200 and ALL-CAN300 program number configuration via SMS command](#page--1-0)
	- [2.2](#page--1-0) [Selecting LV-CAN200 and ALL-CAN300 program number manually](#page--1-0)
- [3](#page--1-0) [SIMPLE-CAN contactless CAN-BUS reader](#page--1-0)
- [4](#page--1-0) [Connecting FMC640 CAN adapters ALL-CAN300 and LV-CAN200](#page--1-0)
- [5](#page--1-0) [FMC640 ALL-CAN300 and LV-CAN200 parameters configuration](#page--1-0)
- [6](#Send_data_with_0.2C_if_ignition_is_off) [Send data with 0, if ignition is off](#Send_data_with_0.2C_if_ignition_is_off)
- [7](#LV-CAN200.2FALL-CAN300_Important_Information) [LV-CAN200/ALL-CAN300 Important Information](#LV-CAN200.2FALL-CAN300_Important_Information)
	- [7.1](#page--1-0) [Program Number logic change](#page--1-0)
	- [7.2](#page--1-0) [Example](#page--1-0)

### **Purpose of CAN adapters LV-CAN200 and ALL-CAN300**

#### $\pmb{\times}$

[LV-CAN200](http://wiki.teltonika-gps.com/view/LV-CAN200) is used to read data from light vehicles, while [ALL-CAN300](http://wiki.teltonika-gps.com/view/ALL-CAN300) is used to read data from any type of transport: light vehicles, trucks, buses, agriculture transport and other special transport. Using these adapters FMC640 device is able to collect and send vehicle data.

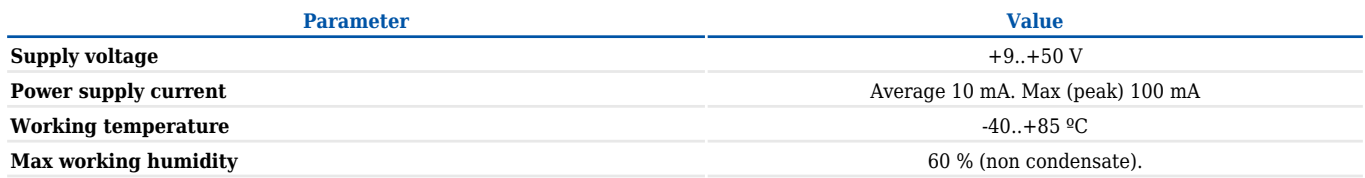

### **LV-CAN200 and ALL-CAN300 program number selection**

[LV-CAN200](http://wiki.teltonika-gps.com/view/LV-CAN200) or [ALL-CAN300](http://wiki.teltonika-gps.com/view/ALL-CAN300) must be set to program number which depends on the vehicle model. **Needed program number is always written on [LV-CAN200](http://wiki.teltonika-gps.com/view/LV-CAN200) or [ALL-CAN300](http://wiki.teltonika-gps.com/view/ALL-CAN300) mounting scheme.** Please contact Teltonika sales manager to get the latest supported vehicle list and mounting scheme for your vehicle providing information about car manufacturer, model and year.

### **LV-CAN200 and ALL-CAN300 program number configuration via SMS command**

[LV-CAN200](http://wiki.teltonika-gps.com/view/LV-CAN200) and [ALL-CAN300](http://wiki.teltonika-gps.com/view/ALL-CAN300) program number can be set remotely, using SMS command, where X is new program number value: *"lvcansetprog X"*

#### $\pmb{\times}$

Steps to set program number:

- Hold SWITCH down until LED stars blinking.
- Release the SWITCH.
- Then LED starts blinking and counting first digit of program number (one blink means digit 1, two blinks mean digit 2 etc).
- To stop counter push SWITCH.
- Release the SWITCH, then LED starts blinking and counting second digit of program number.
- To stop counter push SWITCH.
- Release the SWITCH, then LED starts blinking and counting third digit on program number.
- To stop counter push SWITCH.
- Release SWITCH, if programming is successful LED will blink 10 times.

### **SIMPLE-CAN - contactless CAN-BUS reader**

#### $\pmb{\times}$

[SIMPLE-CAN](http://wiki.teltonika-gps.com/view/SIMPLE-CAN) is a contactless adapter used to read vehicle CAN data with [LV-CAN200](http://wiki.teltonika-gps.com/view/LV-CAN200) or [ALL-](http://wiki.teltonika-gps.com/view/ALL-CAN300)[CAN300.](http://wiki.teltonika-gps.com/view/ALL-CAN300) If [LV-CAN200](http://wiki.teltonika-gps.com/view/LV-CAN200) or [ALL-CAN300](http://wiki.teltonika-gps.com/view/ALL-CAN300) connection requires two CAN lines to get all data, then two [SIMPLE-CAN](http://wiki.teltonika-gps.com/view/SIMPLE-CAN) readers are required.

#### Technical details

- Power supply voltage  $+9.+63$  V.
- Power supply current: standby 1.6 mA, active 8.3 mA @ 12 V; standby 0.91 mA, active 4.3 mA @ 24 V.
- CAN-BUS speeds from 33.33 to 500 kb/s.
- Automatically sets CAN Low, CAN High polarity.
- Automatically adjusts signal level and speed.

[SIMPLE-CAN](http://wiki.teltonika-gps.com/view/SIMPLE-CAN) works in the **listening mode only**, so that not all the data available on the CAN-BUS may be received using this solution. **The device automatically sets CAN L/H polarity**, but the calibration has to be always performed during installation process. Connection of previously calibrated unit to another car needs new calibration because the reader **automatically adjusts signal level and speed** to different CAN buses. The device also **automatically adapts** to the found **noise level**.

#### $\pmb{\times}$

When power supply is connected, the LED shines continuously. It means that device is waiting for calibration. **Calibration process** has to be carried out when CAN-BUS twisted pair is tightened on [SIMPLE-CAN](http://wiki.teltonika-gps.com/view/SIMPLE-CAN) and when ignition is ON. Please press the switch briefly and wait for the LED to start blinking every second. Automatic calibration process takes up to 10 seconds depending on the vehicle's model. Correct calibration process is confirmed by LED starting to blink every 2 seconds (when the CAN-BUS is active). When the CAN-BUS enters sleep mode, SIMPLE-CAN device also enters sleep mode and takes 1.6mA @ 12V. In the sleep mode LED does not shine. If after calibration process LED shines continuously, it means that device is not calibrated yet, CAN-BUS transmission has failed or ignition during calibration was not ON.

# **Connecting FMC640 CAN adapters ALL-CAN300 and LV-CAN200**

Connect USB Plug to FMC640 device, connect Light Vehicles Can adapter to other end of the cable. Connect Light Vehicles Can adapter Pin 1 and Pin 2 to cars CAN bus. CAN interface location of the supported light vehicle is described on mounting scheme. Connect car power supply lines to Pin 3 positive, Pin 4 Negative. Pins 9, 10 connections are optional it depends on exact car model.

For exact pinout see sticker on Light Vehicles CAN adapter.

 $\frac{x}{x}$ 

**ATTENTION! For detailed diagram of connection between adapter and light vehicle please contact Teltonika sales representative and provide information about car manufacturer, model and year.**

**ATTENTION! Do not swap CAN L and CAN H lines.**

**Do not swap power supply lines. Make sure that voltage does not exceed 30V. Power supply lines should be connected at the end of installation work.**

# **FMC640 ALL-CAN300 and LV-CAN200 parameters configuration**

Because FMC640 have [LV-CAN200](http://wiki.teltonika-gps.com/view/LV-CAN200)/[ALL-CAN300](http://wiki.teltonika-gps.com/view/ALL-CAN300) RX and TX in its own pinout, device configuration can be performed via micro-USB when CAN adapter is connected to the vehicle. When FMC640 is connected to LV-CAN200 or ALL-CAN300, user can see all information that is received from the vehicle in configurator [LV-CAN200](http://wiki.teltonika-gps.com/view/LV-CAN200) section, all data are highlighted by green background color. Information in this section is automatically refreshed. CAN bus data which can be read from your car is provided in "Light or All Vehicles CAN adapter supported cars" document. The [LV-CAN200](http://wiki.teltonika-gps.com/view/LV-CAN200) I/O element can be configured like any other I/O element in FMC640 configurator.

When using offline configuration method user can select which CAN data will be read from [LV-](http://wiki.teltonika-gps.com/view/LV-CAN200)[CAN200](http://wiki.teltonika-gps.com/view/LV-CAN200) or [ALL-CAN300](http://wiki.teltonika-gps.com/view/ALL-CAN300) and sent directly to the server without connection to adapter. Please note that parameters depend on vehicle manufacturer and vehicle model. For further information check "Light and All Vehicles CAN adapter supported cars" document.

All information about I/O element parameters description is in section [I/O settings.](http://wiki.teltonika-gps.com/view/FMC640_I/O_settings) All [LV-CAN200](http://wiki.teltonika-gps.com/view/LV-CAN200)/[ALL-CAN300](http://wiki.teltonika-gps.com/view/ALL-CAN300) I/O parameters configuration settings are described in "FMC640 Protocols" document, except ALL-CAN300 bitmasks, which are described in the table below.

**Property name Size,**

**bytes Value bitmasks**

#### **Control state flags** 4 Byte0 (LSB):

0x01 – STOP 0x02 – Oil pressure / level  $0x04$  – Coolant liquid temperature / level 0x08 – Handbrake system 0x20 – AIRBAG

Byte1:

0x01 – CHECK ENGINE 0x02 – Lights failure 0x04 – Low tire pressure 0x08 – Wear of brake pads 0x10 – Warning  $0x20 - ABS$ 0x40 – Low Fuel

Byte2:

0x01 – ESP

0x02 – Glow plug indicator

0x04 – FAP

0x08 – Electronics pressure control

0x10 – Parking lights

0x20 – Dipped headlights

0x40 – Full beam headlights

Byte3:

0x40 – Passenger's seat belt

0x80 – Driver's seat belt

#### **Agricultural machinery flags**

- 8 Byte0 (LSB):
	- 0x01 Mowing
	- 0x02 Grain release from hopper
	- 0x04 First front hydraulic turned on
	- 0x08 Rear Power Take-Off turned on

Byte1:

 $0x01$  – Excessive play under the threshing drum 0x02 – Grain tank is open 0x04 – 100% of Grain tank 0x08 – 70% of Grain tank  $0x10$  – Drain filter in hydraulic system of drive cylinders is plugged 0x20 – Pressure filter of drive cylinders hydraulic system is plugged 0x40 – Alarm oil level in oil tank 0x80 – Pressure filter of brakes hydraulic system is plugged

Byte2:

- 0x01 Oil filter of engine is plugged 0x02 – Fuel filter is plugged 0x04 – Air filter is plugged 0x08 – Alarm oil temperature in hydraulic system of chassis 0x10 – Alarm oil temperature in hydraulic system of drive cylinders 0x20 – Alarm oil pressure in engine 0x40 – Alarm coolant level
- 0x80 Overflow chamber of hydraulic unit

Byte3:

0x01 – Unloader drive is ON. Unloading tube pivot is in idle position 0x02 – No operator! 0x04 – Straw walker is plugged 0x08 – Water in fuel 0x10 – Cleaning fan RPM

0x20 – Trashing drum RPM

Byte4:

- 0x02 Low water level in the tank
- 0x04 First rear hydraulic turned on
- 0x08 Standalone engine working
- 0x10 Right joystick moved right
- 0x20 Right joystick moved left
- 0x40 Right joystick moved front
- 0x80 Right joystick moved back

Byte5:

0x01 – Brushes turned on

0x02 – Water supply turned on

0x04 – Vacuum cleaner

- 0x08 Unloading from the hopper
- 0x10 High Pressure washer (Karcher)
- 0x20 Salt (sand) disperser ON
- 0x40 Low salt (sand) level

Byte6:

- 0x01 Second front hydraulic turned on
- 0x02 Third front hydraulic turned on
- 0x04 Fourth front hydraulic turned on
- 0x08 Second rear hydraulic turned on
- 0x10 Third rear hydraulic turned on
- 0x20 Fourth rear hydraulic turned on
- 0x40 Front three-point Hitch turned on
- 0x80 Rear three-point Hitch turned on

Byte7:

- 0x01 Left joystick moved right
- 0x02 Left joystick moved left
- 0x04 Left joystick moved front
- 0x08 Left joystick moved back 0x10 – Front Power Take-Off turned on
- 

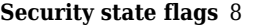

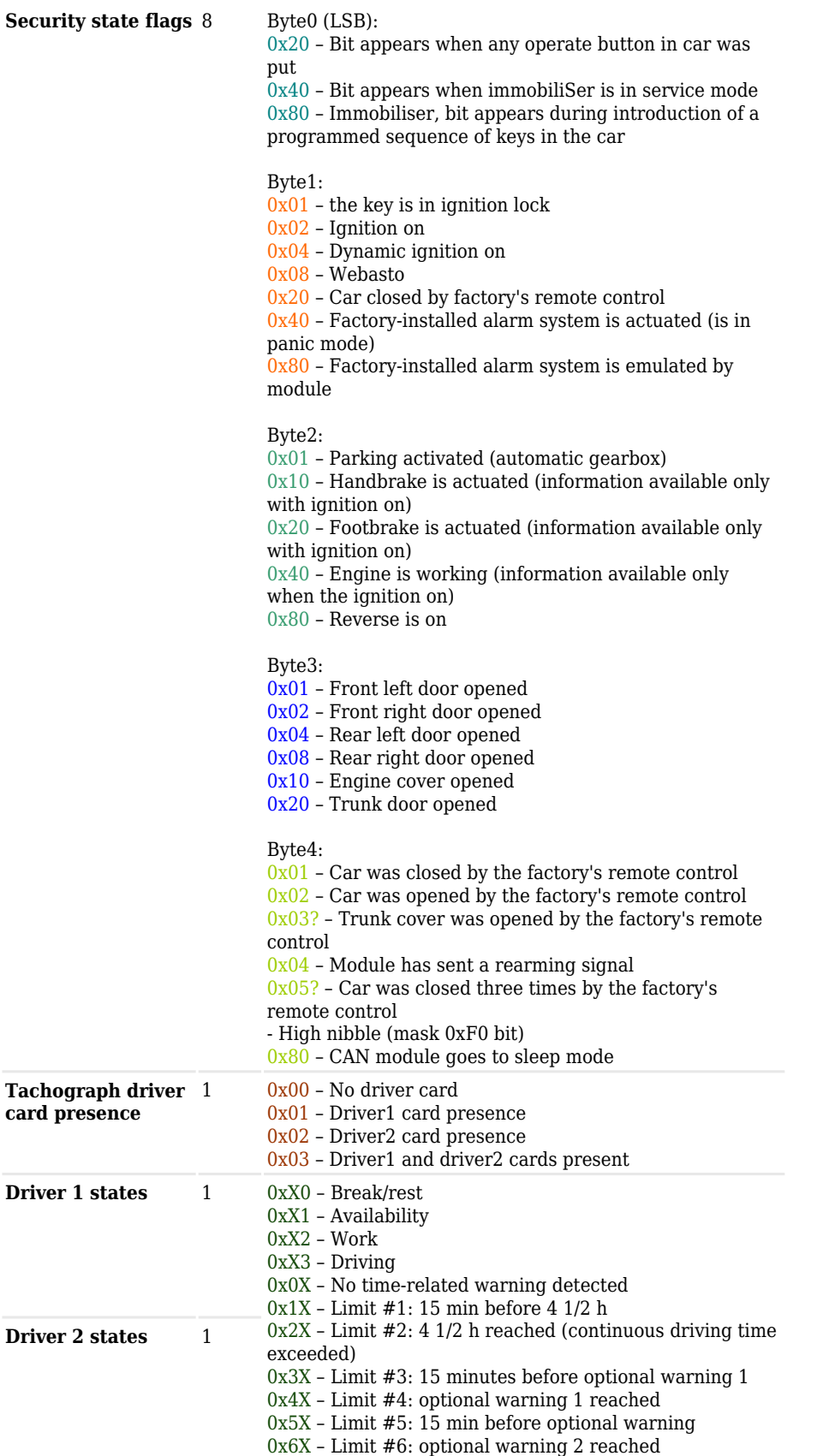

### **Send data with 0, if ignition is off**

Depending on [LV-CAN200](http://wiki.teltonika-gps.com/view/LV-CAN200)[/ALL-CAN300](http://wiki.teltonika-gps.com/view/ALL-CAN300) I/O parameters and ignition status, FMC640 can send locked (last known) <u>[LV-CAN200](http://wiki.teltonika-gps.com/view/LV-CAN200)[/ALL-CAN300](http://wiki.teltonika-gps.com/view/ALL-CAN300)</u> I/O and active (real time) parameters values or reset values to 0. When ignition is off, <u>[LV-CAN200](http://wiki.teltonika-gps.com/view/LV-CAN200)/[ALL-CAN300](http://wiki.teltonika-gps.com/view/ALL-CAN300)</u> I/O parameters values sent to server are:

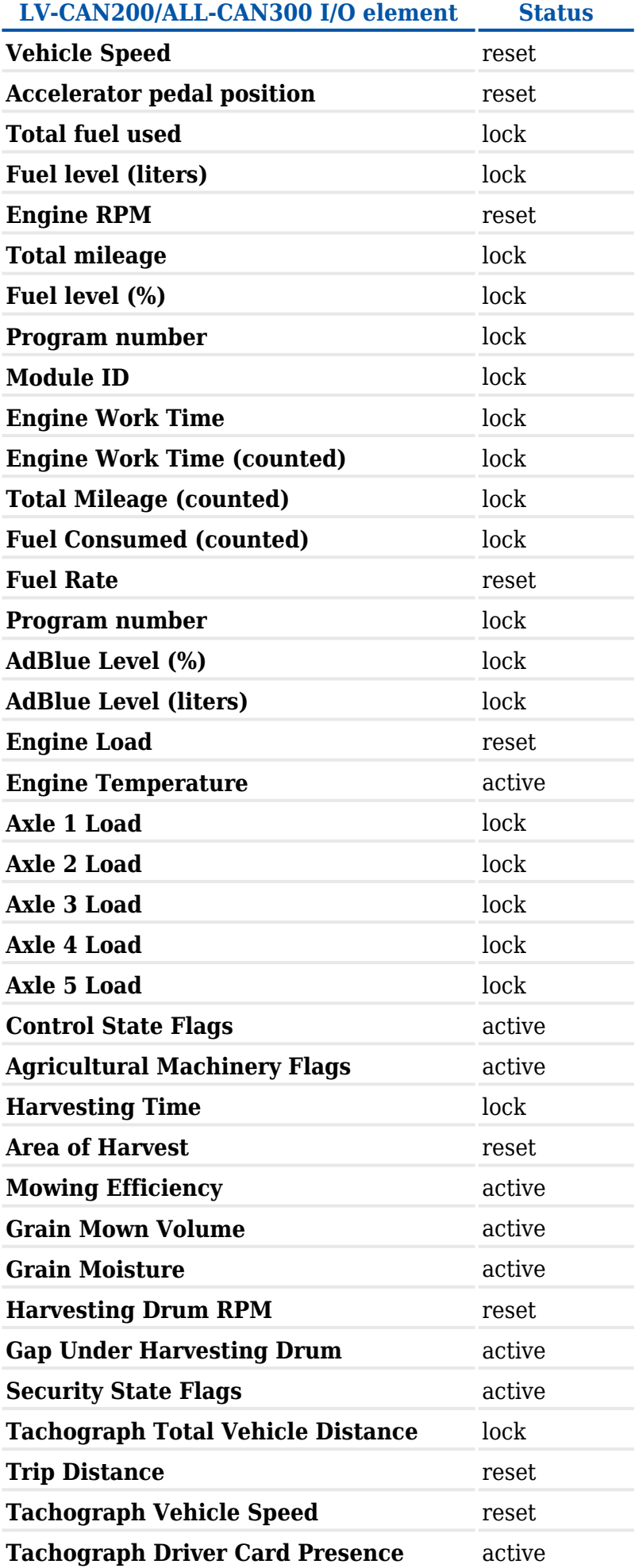

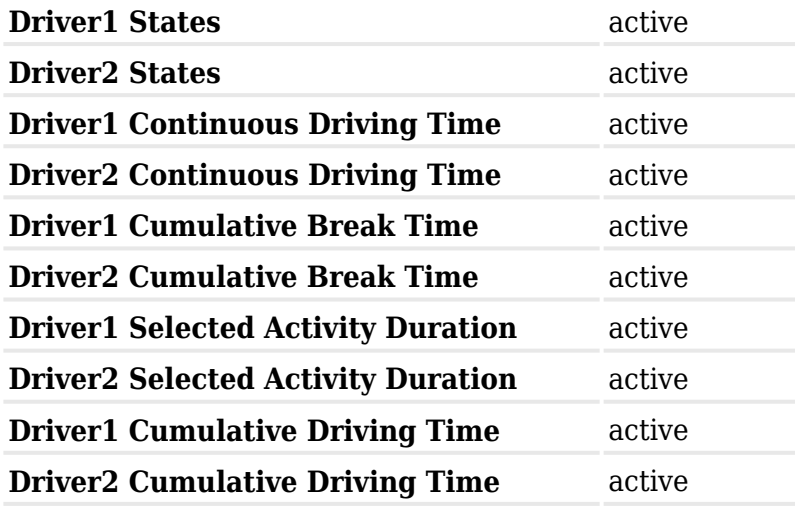

### **LV-CAN200/ALL-CAN300 Important Information**

#### **Program Number logic change**

Due to the growing number of supported cars, program numbers have exceeded "999". In order to maintain one number format, we are moving from 3-digit to 4-digit program numbers.

In new LV-CAN200/ALL-CAN300 firmware (from 2017-09-01) all program numbers that were up to 999 are changed to start from 1000. So that further program numbers would continue the counting with 4-digit numbers.

However, all existing program numbers stay the same, but "1" is added to the front. Device still understands the entered 3-digit program number (via SMS/GPRS), it will automatically add "1" before it. If you enter "247" - device number will turn into "1247". In Bootloader only 4-digit format is available, just add "1" to the front of the needed program number.

### **Example**

When using older connection schemes where program number displayed as 3-digit program number:

 $\pmb{\times}$ 

Using [LV-CAN200](http://wiki.teltonika-gps.com/view/LV-CAN200)/[ALL-CAN300](http://wiki.teltonika-gps.com/view/ALL-CAN300) Bootloader from soft version 2017-09-27 it is necessary to add "1" to the front of program number:

 $\pmb{\times}$